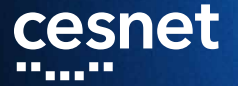

### **ZÁLOHOVÁNÍ S DÚ aneb sto způsobů jak (ne)přijít o data Michal Strnad** CESNET, z. s. p. o.

30. 1. 2019

**Agenda**

- Datová úložiště a motivace pro workshop
- **Popis prostředí pro hands-on**
- Teorie a laborky

**Michal Strnad, Zálohování s DÚ, CESNET, z. s. p. o.**

# **cesnet Datová úložiště jedním slidem**

- Zajišťuje provoz a rozvoj národní infrastruktury pro ukládání dat pro výzkum a vývoj
- Aktuálně provozujeme čtyři úložiště založené na HSM
- Další HSM a nové servery pro object storage se právě instalují
- HSM úložiště jsou přístupná přes NFSv4, FTP, rsync, SCP, Globus ...
- Objektové úložiště pak přes S3/Swift, CephFS, RBD
- Další služby jako FileSender a ownCloud

**Michal Strnad, Zálohování s DÚ, CESNET, z. s. p. o.**

anna, an anns a , and an , a a a a u u n n n n ПT

#### **Popis prostředí pro hands-on** cesnet

- Virtuál s CentOS 7
- Přihlašovací jméno, heslo a IP adresu máte na papíru
- **Privilegovaný přístup na stroj přes sudo**
- Přístup na úložiště CESNET (ostravské du4) přes servisní účet
- V případě problémů s jednotlivými kroky Vám pomůžeme
- Slidy, návody a další materiály https://du.cesnet.cz/cs/workshop
- Raději manuálové stránky než copy-and-paste ze slidů **Michal Strnad, Zálohování s DÚ, CESNET, z. s. p. o.**

#### ,,,,,,,, والمستور والمرار  $\blacksquare$ m m

**Dnes si vyzkoušíme**

- **Jednorázová záloha či replika** 
	- Nástroj rsync
- Chceme spíše kontinuální zálohu
	- **Použijeme nástroj duplicity**
	- Provedeme obnovu a následnou kontrolu integrity dat
	- Aby to bylo zajímavější, budeme zapisovat do připojeného NFS
	- Pro uživatele i správce
- Potřebujeme mít snapshoty celé datové oblasti nebo systému
	- Využijeme Btrfs snapshoty a send/recieve
	- Jako cíl použijeme vzdálené RBD z Ceph clusteru
	- Primárně pro správce **CESNET, z. s. p. o.**

#### 

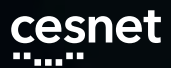

**Rsync**

Jednorázová záloha či replika

- Prakticky na všech distribucích je možné rsync binárku nainstalovat z repa
- Pod sebou má SSH
- **Delta** přenos
- Používá ho velká část jiných aplikací (např. rsnapshot)
- Možnost skriptování
- Existuje grafická nadstavba Grsync

Plný návod https://du.cesnet.cz/cs/navody/rsync/start

**Michal Strnad, Zálohování s DÚ, CESNET, z. s. p. o.**

, a bhliain 2003 agus an Choma шm, ويرجعه والمرور , a <sub>m</sub>a ma m T F

 $\blacksquare$ 

,,,,,,,,,,,,,,,,,,,,

**Rsync**

- Základní použití nástroje
	- $\blacksquare$  rsync -av --progress ./directory labX@ssh.du4.cesnet.cz:~/VO\_du\_test-disk\_only/
- Umožňuje zachovávat práva a informace o vlastníkovi souboru (UID a GID) při přenosu na vzdálené úložiště v rozšířených atributech souborů

,,,,,,,,,

, 6 6 6 6

 $\blacksquare$  rsync -av --numeric-ids --rsync-path="rsync --fake-super" ./directory labX@ssh.du4.cesnet.cz:~/VO\_du\_test-disk\_only/

an na La<sub>inn</sub>

л.

ومواليه

**Michal Strnad, Zálohování s DÚ, CESNET, z. s. p. o.**

, a seu <sub>a c</sub>on<sub>s</sub>e a seu <sub>a c</sub>omais

**Rsync - háčky**

- **Pozor na lomeno na konci zdrojové cesty** 
	- $\blacksquare$  rsync -av ./directory/ labX@ssh.du4.cesnet.cz:~/VO\_du\_test-disk\_only/
- Zvláštní obezřetnost je na místě při použití přepínače --delete
	- $\blacksquare$  rsync  $\lnot$ av  $\lnot$ -delete ./directory labX@ssh.du4.cesnet.cz:~/VO\_du\_test-disk\_only/

**Michal Strnad, Zálohování s DÚ, CESNET, z. s. p. o.**

#### , , , , , , , , , , , , , , , , , , a bhliain 2003 an Choma <mark>. .</mark> . . . .  $\blacksquare$ an na Lais шu, a pr ПT

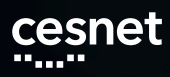

## **Adřesářová struktura**

/home/labX:

|-- .bash\_history |-- .ssh | \-- authorized\_keys |-- VO\_du\_test-disk\_only |-- VO\_du\_test-tape\_tape \-- VO\_du\_test-tape\_tape-shared

Budeme operovat jen v politice VO\_du\_test-disk\_only

**Michal Strnad, Zálohování s DÚ, CESNET, z. s. p. o.**

an <sub>an a</sub>n bang diganan <sub>an</sub> bang dan jaran jaran dan jaran jaran dan garan dan pada salah sa

**Lab 1 - rsync**

- 1. Z webu https://du.cesnet.cz/cs/workshop stáhněte testovací data do VM a rozbalte archiv
- 2. Z VM se připojte za pomoci SSH na ssh.du4.cesnet.cz
- 3. Vytvořte adresář backup v politice VO\_du\_test-disk\_only
- 4. Nahrajte do vytvořeného adresáře backup přes rsync rozbalený archiv
- 5. Upravte dle svého uvážení soubor "include/keys/user-type.h"na svém VM
- 6. Smažte soubor "include/memory/jedec\_ddr.h"na svém VM
- 7. Zavolejte rsync tak, aby provedl změny i na straně serveru (CESNET úložiště) **CESNET, z. s. p. o.**

#### 

**Lab 1 - rsync**

#### Řešení:

- 1. yum install rsync
- 2. wget https://du.cesnet.cz/\_media/cs/kernel.tar.gz
- 3. tar -xf kernel.tar.gz
- 4. ssh labX@ssh.du4.cesnet.cz "mkdir ./VO\_du\_test-disk\_only/backup"
- 5. rsync -av --progress  $\sim$ /include labX@ssh.du4.cesnet.cz:~/VO\_du\_test-disk\_only/backup/

**Michal Strnad, Zálohování s DÚ, CESNET, z. s. p. o.**

#### . A shekarar 1992, a shekarar 1993, a shekarar 1993, a shekarar 1993 <mark>. .</mark> . . . .

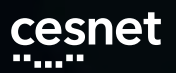

**Lab 1 - rsync**

#### Řešení:

- 1. vim ~/include/keys/user-type.h
- 2. rm ~/include/memory/jedec\_ddr.h
- 3. rsync -av --progress --delete  $\sim$ /include labX@ssh.du4.cesnet.cz:~/VO\_du\_test-disk\_only/backup/

**Michal Strnad, Zálohování s DÚ, CESNET, z. s. p. o.**

#### a <sup>na a</sup>n a, mar , a bha a <sub>ann</sub> a gha a bha <u>, ann</u>  $\blacksquare$ ,,,,,,,,,, шm, n n n n H H , **III** , ш

### **NFS s Duplicity**

Chceme spíše kontinuální zálohu. My zde vyzkoušíme NFS a Duplicity. Začněme s NFS.

- Umožnuje připojení vzdáleného svazku jako lokální disk
- **■** Reconnect
- Nemá problémy s hardlinky
- Ve výchozím nastavení posílá data v clear textu
- Ukážeme si případ s Kerberos autentizací a šifrování přenosu

Plný návod https://du.cesnet.cz/cs/navody/nfs/start

**Michal Strnad, Zálohování s DÚ, CESNET, z. s. p. o.**

,,,,,,,,,,,,,,,,,, ш. **DIE L** n n n n **COL** 

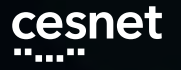

Nainstalujeme základní nástroje a knihovny pro NFS + podporu Kerberos

- sudo yum install nfs-utils libnfs-utils krb5-workstation
- Připravíme si adresář kam následně přimountujeme úložiště du4
	- sudo mkdir /mnt/nfs
- Stáhneme si konfigurační soubor pro Kerberos autentizaci
	- sudo wget https://du.cesnet.cz/\_media/cs/navody/nfs/krb5.conf -O /etc/krb5.conf

**Michal Strnad, Zálohování s DÚ, CESNET, z. s. p. o.**

**NFS**

#### a a <sup>ma</sup> a n an <sub>an an</sub> an an <sub>a</sub> <u>, a como comuni</u>  $\blacksquare$ , noon, , no no **BD** , a a ,,,,,,,,,,

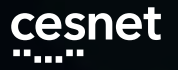

#### Vygenerujeme si krb.keytab, který použijeme k přístupu na úložiště

- ssh -o PubkeyAuthentication=no -o GSSAPIAuthentication=no labX@ssh.du4.cesnet.cz "remctl kdccesnet.ics.muni.cz accounts nfskeytab" > krb5.keytab
- Přesuneme vygenerovaný krb5.keytab do /etc a nastavíme příslušná práva
	- Zkopírujeme krb5.keytab do /etc
	- Zajistíme, aby /etc/krb5.keytab vlastnil root:root a měl práva 600

**Michal Strnad, Zálohování s DÚ, CESNET, z. s. p. o.**

**NFS**

#### aan ku sura , a bhliain 2003 agus an Choma  $\blacksquare$ . . . . <sub>.</sub> . . . шm, T T шm

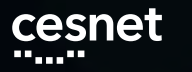

Vygenerujeme tiket

- kinit labX@EINFRA
- Nastavení statického mapování pro našeho uživatele - uživatel na úložišti pak bude mapován na lokálním stroji jako lokální uživatel
	- $\Box$  sudo vim /etc/idmapd.conf
	- do sekce **[**General**]** doplníme Domain = EINFRA
	- do sekce [Translation] doplníme Method = static, nsswitch
	- do sekce [Static] dopIníme labX@EINFRA =  $labX$  a du\_test@EINFRA =  $labX$

**Michal Strnad, Zálohování s DÚ, CESNET, z. s. p. o.**

**NFS**

anna, <u>, a como comuni</u>  $\blacksquare$ ,,,,,,,,,,,,,,,,, ,,,,,,,,,,,,, шu, л. , **. . . .** ر د ک

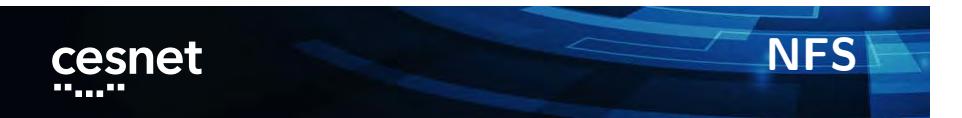

Zkontrolujeme, že nám běží všechny služby, případně je zapneme

- systemctl is-enabled nfs-idmap nfs-secure
- sudo systemctl enable nfs-idmap nfs-secure
- sudo systemctl restart nfs-idmap nfs-secure
- systemctl status nfs-idmap nfs-secure

**Michal Strnad, Zálohování s DÚ, CESNET, z. s. p. o.**

a sa sa <mark>a</mark> , a <sub>a</sub>n an a <u>n na mga mga malala</u> <u>, ann</u> u u П. n n n n

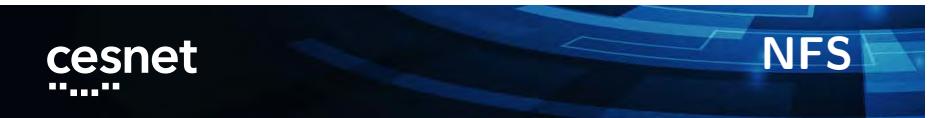

Nyní jsme hotovi a můžeme připojit NFS svazek

- sudo mount -vvv -t nfs nfs.du4.cesnet.cz:/ /mnt/nfs -o vers=4,sec=krb5p,rsize=1048576,wsize=1048576
- nfs.du4.cesnet.cz://mnt/nfs nfs4 \_netdev,sec=krb5p,rsize=1048576,wsize=1048576 0 0

**Michal Strnad, Zálohování s DÚ, CESNET, z. s. p. o.**

#### ,,,,,,,,,,,,,,,, an <sub>ana</sub> , a se a <sub>mai</sub>r a se a mais a se a  $\blacksquare$ an na La<sub>inn</sub> n a c n n n n , **III**

**Lab 2 - NFS**

- 1. Nastavte Kerberos autentitazaci
- 2. Získejte keytab umístěte ho do správné cesty
- 3. Vygenerujte tiket pro uživatele labX
- 4. Připojte NFS svazek do adresáře /mnt/nfs
- 5. Nastavte statické mapování a ověřte jeho funkčnost pod uživatelem

**Michal Strnad, Zálohování s DÚ, CESNET, z. s. p. o.**

#### ,,,,,,,,,,,,,,,, an <sub>an a</sub> , manager, manager and  $\blacksquare$ . . . . . . . . . n n n n H H **COL**

**Lab 2 - NFS**

- Nainstalujeme základní nástroje a knihovny pro NFS + podporu Kerberos
	- sudo yum install nfs-utils libnfs-utils krb5-workstation
- Připravíme si adresář kam následně přimountujeme úložiště du4
	- sudo mkdir /mnt/nfs
- Stáhneme si konfigurační soubor pro Kerberos autentizaci
	- sudo wget https://du.cesnet.cz/\_media/cs/navody/nfs/krb5.conf -O /etc/krb5.conf

**Michal Strnad, Zálohování s DÚ, CESNET, z. s. p. o.**

#### . . . . . . . . , and a group group  $\blacksquare$ , a \_a a a a \_

**Lab 2 -NFS**

- Vygenerujeme si krb5.keytab, který použijeme k přístupu na úložiště
	- ssh -o PubkeyAuthentication=no -o GSSAPIAuthentication=no labX@ssh.du4.cesnet.cz "remctl kdccesnet.ics.muni.cz accounts nfskeytab" > krb5.keytab
- Přesuneme vygenerovaný krb5.keytab do /etc a nastavíme příslušná práva
	- sudo cp krb5.keytab  $/etc/$
	- sudo chmod 0600 /etc/krb5.keytab

**Michal Strnad, Zálohování s DÚ, CESNET, z. s. p. o.**

#### , a seu <sub>a c</sub>on<sub>s</sub>e a seu <sub>a c</sub>omais  $\blacksquare$ ,,,,,,,,,,,,,,,,,,, , an an <sub>a</sub>n an a<sub>n</sub> an <sub>a</sub> ووالوالية المتعالي ومواليه , m ,

 $\blacksquare$ 

,,,,,,,,,,,,,,,,,,,

**Lab 2 - NFS**

- Vygenerujeme tiket z keytabu
	- kinit labX@EINFRA
- Nastavení statického mapování pro našeho uživatele - uživatel na úložišti pak bude mapován na lokálním stroji jako lokální uživatel
	- sudo vim /etc/idmapd.conf
	- do sekce **[**General**]** doplníme Domain = EINFRA

an na La<sub>inn</sub>

, m ,

- do sekce [Translation] doplníme Method = static, nsswitch
- do sekce [Static] dopIníme labX@EINFRA =  $labX$  a du\_test@EINFRA =  $labX$

, an an gun agus gun g

**Michal Strnad, Zálohování s DÚ, CESNET, z. s. p. o.**

<u>. Kabupatèn Buang Kabupatèn Band</u>

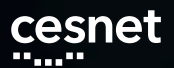

**Lab 2 - NFS**

Zkontrolujeme, že nám běží všechny služby, případně je zapneme

- systemctl is-enabled nfs-idmap nfs-secure
- sudo systemctl enable nfs-idmap nfs-secure
- sudo systemctl restart nfs-idmap nfs-secure
- systemctl status nfs-idmap nfs-secure

**Michal Strnad, Zálohování s DÚ, CESNET, z. s. p. o.**

, , , , , , , , , , , , , , , anna, ن موجود براي <sub>م</sub> <u>, ann</u> m m П. ПF 888.

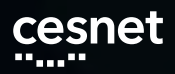

**Lab 2 - NFS**

Nyní jsme hotovi a můžeme připojit NFS svazek

sudo mount -vvv -t nfs nfs.du4.cesnet.cz:/ /mnt/nfs -o vers=4,sec=krb5p,rsize=1048576,wsize=1048576

**Michal Strnad, Zálohování s DÚ, CESNET, z. s. p. o.**

a sa sa <mark>a</mark> , a<sub>n</sub> baine , managga gananggan nan  $\blacksquare$ an na Lais шu, H H **COL** 

**Duplicity**

- **Zalohovací nástroj napsán v Python**
- **Plné a inkrementální zálohy**
- Použivá standardní Unix nástroje (rsync, tar, GnuPG)

**Michal Strnad, Zálohování s DÚ, CESNET, z. s. p. o.**

#### anna, an na Lais ЦL, , n \_ n n n n  $\Box$   $\Box$ a pr u u

**Duplicity**

- Jednoduchá obnova z libovolné bodu v čase
- Nepodporuje hardlinky
- Zabudované šifrování (GPG)
- Na Windows pod Cygwin
- **Duply**
- GUI nadstavba Déjà Dup

**Michal Strnad, Zálohování s DÚ, CESNET, z. s. p. o.**

#### ,,,,,,,,,,,,,,, , a se a <sub>mai</sub>r a se a mais a se a  $\blacksquare$ an na La<sub>inn</sub> шm, u u

**Duplicity**

- SSH/SCP
- **FTP**
- **Lokální disky (NFS, Samba ...)**
- **Podpora pro Amazon S3, Google Cloud Storage,** Rackspace Cloud Files
- mnoho dalších

**Michal Strnad, Zálohování s DÚ, CESNET, z. s. p. o.**

#### ,,,,,,,,,,,,,,,, <u>الموافق المعاملي</u>ين. <u>. Kabupatèn Bungarén Bungarén</u>  $\blacksquare$ a provinci , E E E <sub>m</sub> 11 M

**Duplicity**

- Nainstalujeme z repozitáře balík
	- sudo yum install duplicity
- Běh nanečisto
	- $\blacksquare$  duplicity --dry-run ./directory file:///mnt/nfs

ШL. T

an na Lais

шu,

■ Plná záloha

,,,,,,,,,,,,,,,

 $\blacksquare$ 

 $\blacksquare$  duplicity ./directory file:///mnt/nfs

**Michal Strnad, Zálohování s DÚ, CESNET, z. s. p. o.**

, a bhliain 2003 agus an Choma

**Duplicity**

- Inkrementální záloha
	- $\blacksquare$  duplicity incr ./directory file:///mnt/nfs
- Přehled o provedených zálohách
	- $\blacksquare$  duplicity collection-status file:///mnt/nfs
- Přehled odzálohovaných souborů
	- **duplicity list-current-files** file:///mnt/nfs/duplicity/ | sort -n -k 4
- Kontrola zálohy proti lokálním souborům
	- $\blacksquare$  duplicity verify file:///mnt/nfs ./directory
- Staré neaktuální zálohy je třeba smazat a nahradit novými
	- duplicity remove-older-than 12M --force file:///mnt/nfs **Michal Strnad, Zálohování s DÚ, CESNET, z. s. p. o.**

المحمد الموارد المحمد الموارد المحمد الموارد المحمد المحمد المحمد المحمد المحمد المحمد المحمد المحمد المحمد الم m m

#### **Lab 3 - Duplicity nad NFS** cesnet

Předpokládáme splňený Lab 2 (připojené NFS).

- 1. Odpojit NFS a připojit místo / konkrétni politiku (/home/labX/VO\_du\_test-disk\_only)
- 2. Použijte duplicity na vytvoření plné zálohy adresáře include do cesty /mnt/nfs
- 3. Vytvořte nový soubor s názvem "marenka"a vložte do něj text "jenicek"
- 4. Proveďte přes duplicity inkrementální zálohu do stejné cesty (/mnt/nfs)
- 5. Zkontrolujte zálohu za pomoci duplicity
- 6. Proveďte obnovu do adresáře ~/restore

**Michal Strnad, Zálohování s DÚ, CESNET, z. s. p. o.**

**THE R** ПT <u>. Bir bir b</u> n ni n

### **Lab 3 - Duplicity nad NFS**

#### Řešení:

- 1. umount /mnt/nfs; mount -vvv -t nfs nfs.du4.cesnet.cz:/home/labX/VO\_du\_test-disk\_only /mnt/nfs -o vers=4,sec=krb5p,rsize=1048576,wsize=1048576
- 2. duplicity  $\sim$ /include file:///mnt/nfs
- 3. echo "marenka"  $>$   $\sim$ /include/jenicek
- 4. duplicity incr  $\sim$ /include file:///mnt/nfs
- 5. duplicity verify file:///mnt/nfs  $\sim$ /include
- 6. mkdir  $\sim$ /restore
- 7. duplicity file:///mnt/nfs  $\sim$ /restore

**Michal Strnad, Zálohování s DÚ, CESNET, z. s. p. o.**

#### **THE R**  $\mathcal{L} = \mathcal{L} \times \mathcal{L} \times \mathcal{L}$ <u>in min</u> u u <u>a ma</u> n e n ПD

**Btrfs nad RBD z' Cephu** 

- Na velký počet souborů a velká disková pole již tradiční způsoby nestačí
- Řešením jsou snapshoty celé datové oblasti nebo systému
- Využijeme Btrfs snapshoty a send/recieve
- **Jako cíl použijeme vzdálené RBD z Ceph clusteru**
- **Instatní obnova**

<u>na juunna juhunna juhan ja maajan</u>

Preview - ukázka nového přístupu k zálohování

**Michal Strnad, Zálohování s DÚ, CESNET, z. s. p. o.**

. . . . . . . . .

ومواليه

, a seu <sub>a c</sub>on<sub>s</sub>e a seu <sub>a c</sub>omais

**Btrfs**

- Copy-on-write file-systém
- Subvolumes (oddíly), snapshoty
- **Checksumy dat i metadat**
- RAID 0, 1, (pozor na 5 a 6), 10
- Defragmentace
- Scrubing
- **Komprese**
- Přidání/odebrání disku

**Michal Strnad, Zálohování s DÚ, CESNET, z. s. p. o.**

ш. ,,,,,,,,,,,,,,,,,,,, , a gunda ga go an go go an an go go an an go an an a **THE R** , an a<sub>n</sub> an <sub>a</sub>

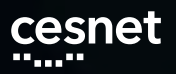

**Btrfs**

- send/recieve stabilní od kernelu 3.6
- btrfs-send stream instrukcí, diff mezi dvěma subvolume
- Full a inkremental mod
- Stream instrukcí umí zpracovat btrfs-recieve (user-space)

**Michal Strnad, Zálohování s DÚ, CESNET, z. s. p. o.**

#### $\label{eq:reduced} \mathcal{L} = \mathcal{L}_{\text{max}} + \mathcal{L}_{\text{max}} + \mathcal{L}_{\text{max}} + \mathcal{L}_{\text{max}} + \mathcal{L}_{\text{max}} + \mathcal{L}_{\text{max}}$  $\label{eq:reduced} \begin{split} \mathcal{L}^{(1)}&= \mathcal{L}^{(1)}\mathcal{L}^{(1)}\mathcal{L}^{(2)}\mathcal{L}^{(3)}\mathcal{L}^{(4)}\mathcal{L}^{(5)}\mathcal{L}^{(6)}\mathcal{L}^{(7)}\mathcal{L}^{(8)}\mathcal{L}^{(8)}\mathcal{L}^{(8)}\mathcal{L}^{(8)}\mathcal{L}^{(8)}\mathcal{L}^{(8)}\mathcal{L}^{(8)}\mathcal{L}^{(8)}\mathcal{L}^{(8)}\mathcal{L}^{(8)}\mathcal{L}^{(8)}\mathcal{L$ <u>. Kabupatèn Bungarén Bungarén</u>

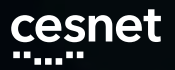

**Btrfs**

- Vylistování subvolumů a snapshotů
	- $\blacksquare$  btrfs subvolume show /
- Zjištění výchozího subvolume
	- $\blacksquare$  btrfs subvolume get-default /
- Zjištění obsazeného místa, ale ...
	- $\quad \blacksquare$  btrfs filesystem df /

**Michal Strnad, Zálohování s DÚ, CESNET, z. s. p. o.**

#### ш. . . . . . . . . , a<sub>n</sub> baine , na na <sub>na</sub> na gaban a <sub>na n</sub>a na n an na Lais шu, T IT I ШL.

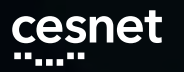

ш.

**Btrfs**

- Vytvoření snapshotu
	- btrfs subvolume snapshot [-r] <source> <dest>
- **Smazání snapshotu**

,,,,,,,,,,,,,,,,,

- $\blacksquare$  btrfs subvolume delete /path
- Připojení / subvolume do cesty
	- sudo mount /dev/sdaX /mnt/btrfs\_test -o rw,relatime,space\_cache,subvolid=5

jΞ Π

**BD** 

E E LI

ووالوالد الموارد

ومواليه

**Michal Strnad, Zálohování s DÚ, CESNET, z. s. p. o.**

, a se a <sub>mai</sub>r a se a mais a se a

**Btrfs - tipy a triky**

- Copy-on-write na souboru
	- $p$  --reflink
- Automatické vytváření snapshotů před instalací balíků
	- yum-plugin-fs-snapshot.noarch

**Michal Strnad, Zálohování s DÚ, CESNET, z. s. p. o.**

#### an <sub>an a</sub>n bang diganan <sub>an</sub> bang dan jaran jaran dan jaran jaran dan garan dan pada salah sa

**Lab 4 - Btrfs**

- 1. Namontujte si / subvolume do cesty /mnt/btrfs
- 2. Vytvořte subvolume /mnt/btrfs/@snapshots
- 3. Vytvořte pro /home snapshot připojený do cesty /mnt/btrfs/@snapshots
- 4. Smažte soubor "~/include/xen/xen.h"a následně ho zkuste obnovit ze snapshotu
- 5. Po úspěšné obnově smažte snapshot

**Michal Strnad, Zálohování s DÚ, CESNET, z. s. p. o.**

#### ,,,,,,,,,,,,,,,, , a bhliain 2003 an Chui m m . . . . <sub>.</sub> . . . , a a a a шm, T E T n n

**Lab 4 - Btrfs**

#### Řešení:

- 1. sudo mkdir /mnt/btrfs
- 2. sudo mount /dev/vda3 /mnt/btrfs -o rw,relatime,space\_cache,subvolid=5
- 3. sudo btrfs subvolume /mnt/btrfs/@snapshots
- 4. sudo btrfs subvolume snapshot /home /mnt/btrfs/@snapshots
- 5. sudo rm ~/include/xen/xen.h
- 6. sudo cp /mnt/btrfs/@snapshots/home/labX/include/xen/xen.h  $\sim$ /include/xen/xen.h
- 7. sudo btrfs subvolume delete /mnt/btrfs/@snapshots/home/ **Michal Strnad, Zálohování s DÚ,**

**CESNET, z. s. p. o.**

an <sub>an a</sub>n ban <sub>an t</sub>agaman <sub>an</sub> banan, ban gan gun gan ban ga guna an guga ban agus gan ban. , a a a a

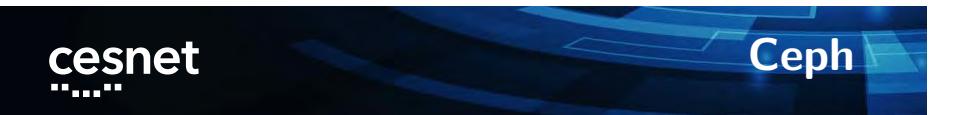

- Objektově orientované uložiště
- Cluster sám udržuje minimální počet nastavených replik
- Protokoly S3/Swift, CephFS a RBD
- 

 $\blacksquare$ 

a a <sup>ma</sup>inn

a a Santana

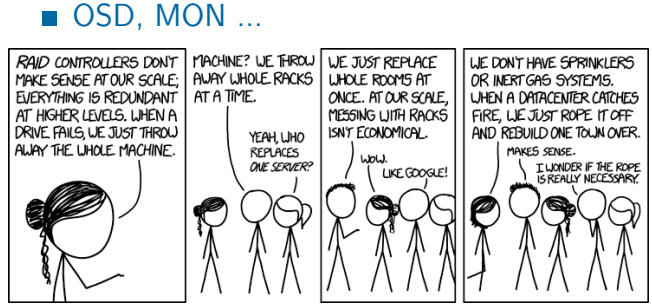

<u>n n n</u>

<u>, an jugar an an</u>

 $\Box$ 

**Michal Strnad, Zálohování s DÚ, CESNET, z. s. p. o.**

<u>, a como comuni</u>

. . <sub>. . .</sub> . . . .

## **Ceph a DU CESNET**

- Aktuálně pilotní provoz, testy s OpenStack
- **Probíha instalace nových serverů do Jihlavy**

**Michal Strnad, Zálohování s DÚ, CESNET, z. s. p. o.**

, managga gananggunaan on on , ЦL, <u>, a mar</u> П. T T u u 8 8 8 8

**Ceph RBD**

- Ceph RADOS Block Device (RBD)
- Striping a replikace napříč clusterem
- Read-only snapshoty, revertování snapshotů
- Možnost připojit do Linuxu nebo QEMU KVM klientů
- RBD mirroring
- 10 Gbps jeden klient proti šesti serverům

**Michal Strnad, Zálohování s DÚ, CESNET, z. s. p. o.**

#### ,,,,,,,,,,,,,,,,, , a bhliain 2003 agus an Choma  $\blacksquare$  $\Box$   $\Box$ n n n n a pr шm 888.

### **Btrfs nad RBD z' Cephu**

- Nyní spojme zmíněné technologie (RBD a Btrfs)
- **Dostaneme možnost vytvořit zálohu** subvolume/snapshotu (send/recieve)
- Cílem však bude vzdálené blokové zařízení
- Zápis a případné čtení (obnova) dosahují rychlostí dostupné linky
- **Provést to můžeme ručně nebo za pomoci skriptů** (btrbk, snapper)

#### ,,,,,,,,,,,,,,,,,  $\label{eq:2.1} \frac{1}{2} \left( \frac{1}{2} \right) \frac{1}{2} \left( \frac{1}{2} \right) \left( \frac{1}{2} \right) \left( \frac{1}{2} \right) \left( \frac{1}{2} \right) \left( \frac{1}{2} \right)$  $\blacksquare$ **THE REAL** , a a a a  $\Box$   $\Box$ a ma шm **THE REAL**

**Příprava prostředí**

- Nainstalujeme základní Ceph balík
	- sudo yum install ceph-common
- Stáhněte  $\sim$ /ceph.conf z https://du.cesnet.cz/\_media/cs/ceph.conf do /etc/ceph/
- $\blacksquare$  Zkopírujte  $\sim$ /ceph.client.labX.keyring do cesty /etc/ceph/

**Michal Strnad, Zálohování s DÚ, CESNET, z. s. p. o.**

#### , , , , , , , , , , , , , , , , , <u>. Kabupatèn Buang Kabupatèn Band</u>  $\blacksquare$ an na La<sub>inn</sub> a pr , II B

**Ceph RBD**

- Vytvoříme si image
	- rbd -n client.labX create DU-workshop/labX -s  $$((100*1024))$  --image-format 2 --image-feature layering
- Zkontrolujeme zdárné vytvoření
	- rbd -n client.labX list DU-workshop
- Namapujeme RBD do systému
	- sudo rbd -n client.labX map DU-workshop/labX
- Zkontrolujeme připojení ve zprávách od kernelu

---<sub>-</sub>--

n n n n

**dmesg** 

,,,,,,,,,,,,,,,,,

 $\blacksquare$ 

**Michal Strnad, Zálohování s DÚ, CESNET, z. s. p. o.**

ن موجود براي <sub>با</sub>

, a a a a

, ann a<sub>n</sub>

an <sub>an a</sub>

. . . . . . . . .

### **Ceph RBD, LUKS**

- Blokové zařízení nejdříve zašifrujeme přes dm-crypt/LUKS
	- sudo yum install cryptsetup-luks
	- sudo cryptsetup -s 512 luksFormat --type luks2 /dev/rbdX

ورامي محمد

Kontrola nastavení

 $\label{eq:Riccati} \mathcal{R} = \mathcal{R} \otimes \mathcal{R} \otimes \mathcal{R} = \mathcal{R} \otimes \mathcal{R} \otimes \mathcal{R} \otimes \mathcal{R} = \mathcal{R} \otimes \mathcal{R} \otimes \mathcal{R},$ 

sudo cryptsetup luksDump /dev/rbd $X$ 

<sub>m</sub> 11 M

, ш

H H

a a s

**Michal Strnad, Zálohování s DÚ, CESNET, z. s. p. o.**

### **Ceph RBD, btrfs**

- Blokové zařízení dešifrujeme
	- sudo cryptsetup luksOpen /dev/rbd0 luks\_rbd
- Vytvoříme Btrfs na připojeném zařízení
	- sudo parted /dev/mapper/luks\_rbd
	- mklabel gpt
	- mkpart primary btrfs 1MiB 100%
	- sudo mkfs.btrfs /dev/mapper/luks\_rbdX
- **Připojíme**

,,,,,,,,,,,,,,,,,

 $\blacksquare$ 

sudo mkdir /mnt/rbd

E E LI

H H шm

sudo mount /dev/mapper/luks\_rbdX /mnt/rbd

**Michal Strnad, Zálohování s DÚ, CESNET, z. s. p. o.**

<u>a ma</u>

шu,

----<sub>-</sub>-..

<u>, a como comuni</u>

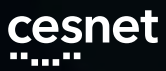

 $\blacksquare$ 

,,,,,,,,,,,,,,,,,

### **Ceph RBD, btrfs**

#### ■ Odpojíme a uzamkneme

- sudo umount /mnt/rbd/
- sudo cryptsetup luksClose /dev/mapper/luks\_rbd
- sudo rbd -n client.labX unmap DU-workshop/labX

, a se se

 $\overline{\phantom{a}}$  , and the  $\overline{\phantom{a}}$ , ۵۵ **Michal Strnad, Zálohování s DÚ, CESNET, z. s. p. o.**

, a go an gallag

<u>. Kabupatèn Bungarén Bungarén</u>

**Lab 5 - Btrfs nad RBD**

- 1. Vytvořte RBD o velikosti 100GB a připojte ho do svého VM
- 2. Blokové zařízení zašifrujte za pomoci dm-crypt/LUKS
- 3. Vytvořte na zařízení Btrfs file-systém a připojte ho do cesty /mnt/rbd

**Michal Strnad, Zálohování s DÚ, CESNET, z. s. p. o.**

#### ш. ,,,,,,,,,,,,,,,,, <u>. Kabupatèn Buang Kabupatèn Band</u> . . . . . . . . . , a a a pr

### **Lab 5 - Příprava prostředí** cesnet

#### Řešení:

- Nainstalujeme základní Ceph balík
	- sudo yum install ceph-common
- Stáhněte  $\sim$ /ceph.conf z https://du.cesnet.cz/\_media/cs/ceph.conf do /etc/ceph/
- $\blacksquare$  Zkopírujte  $\sim$ /ceph.client.labX.keyring do cesty /etc/ceph/

#### $\label{eq:Riccati} \mathcal{R} = \mathcal{R} \otimes \mathcal{R} \otimes \mathcal{R} = \mathcal{R} \otimes \mathcal{R} \otimes \mathcal{R} \otimes \mathcal{R} = \mathcal{R} \otimes \mathcal{R} \otimes \mathcal{R},$ <u>. Kabupatèn Buang Kabupatèn Band</u> , an a<sub>n</sub> an <sub>a</sub> ,,,,,,,,,,,, a a s

### **Lab 5 - Ceph RBD**

- Vytvoříme si image
	- rbd -n client.labX create DU-workshop/labX -s  $$((100*1024))$  --image-format 2 --image-feature layering
- Zkontrolujeme zdárné vytvoření
	- rbd -n client.labX list DU-workshop
- Namapujeme RBD do systému
	- sudo rbd -n client.labX map DU-workshop/labX
- Zkontrolujeme připojení ve zprávách od kernelu

*BRA* = 8

. . . . . . . . .

**dmesg** 

, a<sub>n</sub> baine

والمستنقص والمرابين

 $\blacksquare$ 

a mana

### **Lab 5 - Ceph RBD, LUKS** cesnet

- Blokové zařízení nejdříve zašifrujeme přes dm-crypt/LUKS
	- sudo yum install cryptsetup-luks
	- sudo cryptsetup -s 512 luksFormat --type luks2 /dev/rbd0

an na Luis

л.

Kontrola nastavení

 $\label{eq:Riccati} \mathcal{R} = \mathcal{R} \otimes \mathcal{R} \otimes \mathcal{R} = \mathcal{R} \otimes \mathcal{R} \otimes \mathcal{R} \otimes \mathcal{R} = \mathcal{R} \otimes \mathcal{R}$ 

sudo cryptsetup luksDump /dev/rbd0

, an a<sub>n</sub> an <sub>i</sub>

**THE R** 

**Michal Strnad, Zálohování s DÚ, CESNET, z. s. p. o.**

<u>. Kabupatèn Buang Kabupatèn Band</u>

#### **Lab 5 - Ceph RBD, btrfs** cesnet

- Blokové zařízení dešifrujeme
	- sudo cryptsetup luksOpen /dev/rbdX luks\_rbd
- Vytvoříme Btrfs na připojeném zařízení
	- sudo parted /dev/mapper/luks\_rbd
	- mklabel gpt
	- mkpart primary btrfs 1MiB 100%
	- sudo mkfs.btrfs /dev/mapper/luks\_rbdX

#### **Připojíme**

- sudo mkdir /mnt/rbd
- sudo mount /dev/mapper/luks\_rbdX /mnt/rbd

**Michal Strnad, Zálohování s DÚ, CESNET, z. s. p. o.**

#### ,,,,,,,,,,,,,,,,,,, , ann a<sub>n</sub> <u>, a como comuni</u>  $\blacksquare$ . . . . . . . . . ومواليه , a se se **THE R** , II B

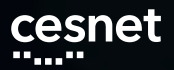

,,,,,,,,,,,,,,,

 $\blacksquare$ 

**btrbk**

- Nástroj pro práci se subvolumes
- Vytváří inkrementální snapshoty na zadané cestě
- **Možnost definovat retention policy**
- Přenos na více cílů i skrze SSH
- V repu nebo na https://github.com/digint/btrbk

a pr шm **Michal Strnad, Zálohování s DÚ, CESNET, z. s. p. o.**

an na Lais

 $\Box$   $\Box$ 

, a bhliain 2003 agus an Choma

**btrbk**

- sudo yum install btrbk
- Ukázka konfiguračního souboru
- btrbk -c /etc/btrbk/btrbk.conf -v dryrun

**Michal Strnad, Zálohování s DÚ, CESNET, z. s. p. o.**

#### an an a ومعامرتي ورامي محمد , a bha <sub>ann</sub> an chann <sub>ann</sub> an an a m m **BD** , a a шm, a a s л.

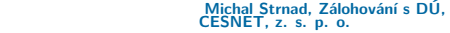

#### an <sub>an a</sub>n bang diganan <sub>an</sub> bang dan jaran jaran dan jaran jaran dan garan dan pada salah sa

>>> received subvolume (incremental)

- \*\*\* received subvolume (non-incremental)
- 

Legend:

cesnet

- 
- 
- 
- 
- --- deleted subvolume
- === up-to-date subvolume (source snapshot) +++ created subvolume (source snapshot)
- **btrbk**

**Lab 6 - btrbk**

Předpokládáme splněný lab 5.

- 1. Nainstalujte btrbk a projděte jeho nastavení
- 2. Opět namapujte, dešifrujte a připojte RBD (viz lab 5)
- 3. Upravte konfigurační soubor btrbk, aby
	- target\_preserve\_min byl na all
	- zálohoval se subvolume home
	- datovou retenci zvolte dle svého uvážení
- 4. Zavolejte btrbk s vašim konfiguračním soubor a volbou --dry-run run
- 5. Pokud je vše v pořádku, aplikujte ho
- 6. Zkuste smazat souboru z /home a následně ho obnovit ze snapshotu **Michal Strnad, Zálohování s DÚ, CESNET, z. s. p. o.**

,,,,,,,,,,,,,,,,,,,,,,,,,,,,,,,,, ,,,,,,,,

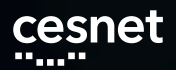

**Lab 6 - btrbk**

#### sudo yum install btrbk

target\_preserve\_min all

snapshot\_dir @snapshots volume /mnt/btrfs subvolume home snapshot\_create ondemand target send-receive /mnt/rbd/

**B** Ostatní data retention pravidla upravte dle svého uvážení nebo ponechte ve výchozím stavu

**Michal Strnad, Zálohování s DÚ, CESNET, z. s. p. o.**

#### an <sub>an a</sub>n bang diganan <sub>an</sub> bang dan jaran jaran dan jaran jaran dan garan dan pada salah sa

**Lab 6 - btrbk**

- btrbk -c /etc/btrbk/btrbk.conf -v dryrun
- btrbk -c /etc/btrbk/btrbk.conf -v run

**Michal Strnad, Zálohování s DÚ, CESNET, z. s. p. o.**

and and a <u>. Kabupatèn Bungarén Bungarén</u>  $\blacksquare$ . . . . . . . . , a go an gallag **THE R** <u>, , , , , ,</u>

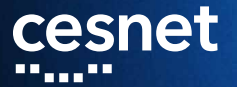

**Děkujeme za účast na workshopu! www.du.cesnet.cz du-support@cesnet.cz**

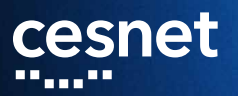

### **Záložní slidy**

**CA<sub>nno</sub>** ممك

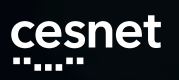

**Servisní účet**

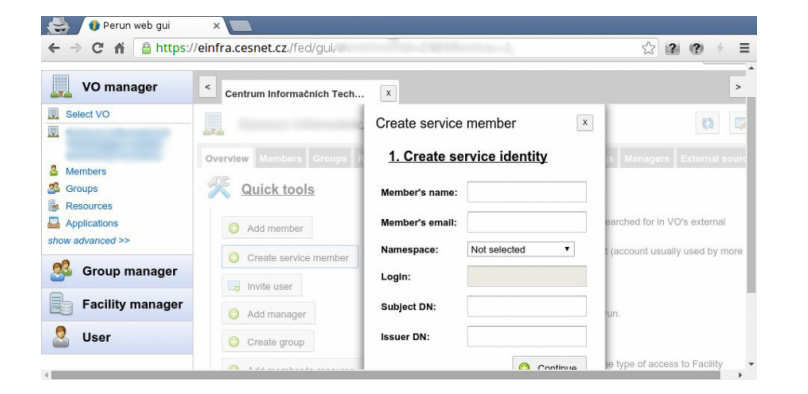

**Michal Strnad, Zálohování s DÚ, CESNET, z. s. p. o.**

#### an <sub>an a</sub>n bang diganan <sub>an</sub> bang dan jaran jaran dan jaran jaran dan garan dan pada salah sa

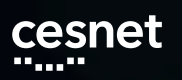

**Servisní účet**

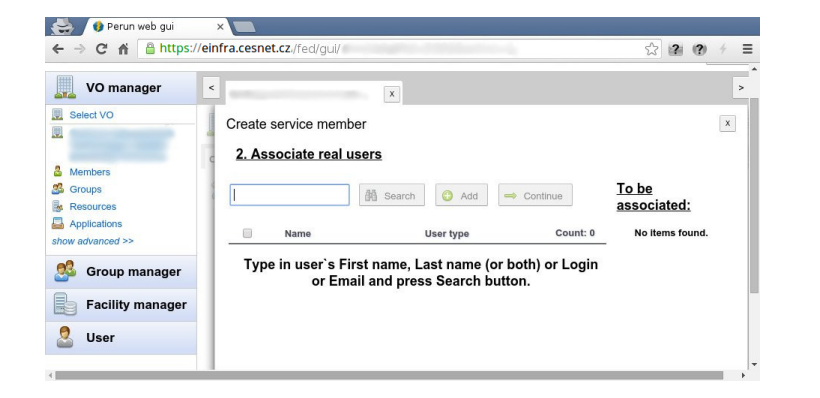

**Michal Strnad, Zálohování s DÚ, CESNET, z. s. p. o.**

#### an <sub>an a</sub>n bang diganan <sub>an</sub> bang dan jaran jaran dan jaran jaran dan garan dan pada salah sa